# **® Go Direct Spirometer (Bestellcode GDX-SPR)**

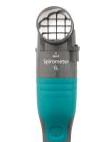

Der Go Direct Spirometer wurde zum Messen der menschlichen Atemwege entwickelt. Dieser Sensor ist ein Multi

Kanalgerät, das Atemluftdruck, Flussrate,

Volumen und Atemfrequenz misst.

Messen Sie das Atemzugvolumen und andere Lungenfunktionsparameter mit Kanälen, die sich automatisch an die Basisliniendrift anpassen. Mit USB- und Wireless-Funktionen kann der Schüler die menschlichen Atmungsmuster mit jedem kompatiblen Gerät überall überwachen.

Der Go Direct Spirometer kann in einer Vielzahl von Experimenten verwendet werden, einschließlich

- Vergleich von Atmungs mustern
- Messen des Atemvolumes und anderer Lungenvolumen parameter

**Hinweis:** Vernier Produkte sind für den Unterricht bestimmt. Unsere Produkte sind weder für industrielle, medizinische oder kommerzielle Zwecke wie Lebenserhaltung, Patientendiagnose, Kontrolle eines Herstellungsprozesses oder industrielle Tests oder für Kinder jeglicher Art konzipiert noch empfohlen.

## **Was ist inbegriffen?**

- Go Direct Spirometer
- Einweg-Mundstücke (3)
- Einweg-Bakterienfilter (3)
- Nasenklemmen (3)
- Micro-USB -Kabel

## **Kompatible Software**

Besuchen Sie **[www.vernier.com/manuals/gdx-spr](http://www.vernier.com/manuals/gdx-spr)**, um eine Liste der mit dem Go Direct Spirometer kompatiblen Software zu erhalten.

## **Erste Schritte**

Unter dem folgenden Link finden Sie plattformspezifische Verbindungsinformationen:

#### **[www.vernier.com/start/gdx-spr](http://www.vernier.com/start/gdx-spr)**

#### **Bluetooth Verbindung USB Verbindung**

- 1. Installieren Sie Graphical Analysis 4 1. Wenn Sie einen Computer oder auf Ihren Computer, Chromebook™ oder Handy. Stellen Sie bei Verwendung von LabQuest 2 sicher, dass die LabQuest-App auf dem neuesten Stand ist. Auf [www.vernier.com/ga4 f](http://www.vernier.com/ga4)inden Sie Informationen zur Verfügbarkeit von Graphical Analysis 4 und auf [www.vernier.com/downloads](http://www.vernier.com/downloads)  können Sie die LabQuest-App aktualisieren.
- 2. Laden Sie den Sensor vor dem ersten Gebrauch mindestens zwei Stunden lang auf.
- Lungenfunktionsanalyse 3. Schalten Sie Ihren Sensor an, indem Sie Taste 3 drücken. Starten Sie Graphical Analysis 4 oder drücken Sie die Einschalttaste einmal. Die LED blinkt rot. sammeln.
	- 4. Starten Sie Graphical Analysis 4 oder

schalten Sie LabQuest 2 ein.

- 5. Wenn Sie Graphical Analysis 4 verwenden, klicken oder tippen Sie auf Sensordatenerfassung. Wenn Sie LabQuest 2 verwenden, wählen Sie Wireless Device Setup. Klicken Sie im Menü Sensoren auf Go Direct.
- 6. Wählen Sie Ihren Go Direct Sensor aus der Liste der erkannten drahtlosen Geräte aus. Die ID Ihres Sensors befindet sich in der Nähe des Barcodes auf dem Sensor. Die LED leuchtet grün, wenn die Verbindung erfolgreich hergestellt wurde.
- 7. Klicken oder tippen Sie auf
- ein Chromebook verwenden, installieren Sie bitte Graphical Analysis 4. Stellen Sie bei Verwendung von LabQuest 2 sicher, dass die LabQuest-App auf dem neuesten Stand ist. Auf [www.vernier.com/ga4 f](http://www.vernier.com/ga4)inden Sie Informationen zur Verfügbarkeit von Graphical Analysis 4 availability und auf [www.vernier.com/downloads](http://www.vernier.com/downloads)  können Sie die LabQuest-App aktualisieren.
- 2. Verbinden Sie den Sensor mit dem USB-Port.
	- Fertig. Sie können jetzt Daten
- 8. Dies ist ein Mehrkanalsensor. Um die Kanalauswahl zu ändern, besuchen Sie bitt[e](http://www.vernier.com/start/gdx-spr) [www.vernier.com/start/gdx-spr](http://www.vernier.com/start/gdx-spr)

## **Sensor aufladen**

schalten Sie LabQuest 2 ein. Sie können jetzt Daten sammeln.

4. Dies ist ein Mehrkanalsensor. Um

die Kanalauswahl zu ändern, besuchen Sie bitt[e](http://www.vernier.com/start/gdx-spr)

[www.vernier.com/start/gdx-spr](http://www.vernier.com/start/gdx-spr)

Schließen Sie den Go Direct Spirometer zwei Stunden lang an das mitgelieferte Micro-USB-Kabel und ein beliebiges USB-Gerät an.

Sie können mit unserer separat erhältlichen Go Direct Ladestation (Bestellcode: GDX-CRG) auch bis zu acht Go Direct Spirometer aufladen. Eine LED an jedem Go Direct Spirometer zeigt den Ladestatus an.

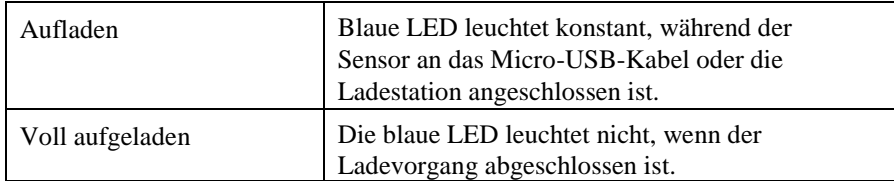

## **Einschalten des Sensors**

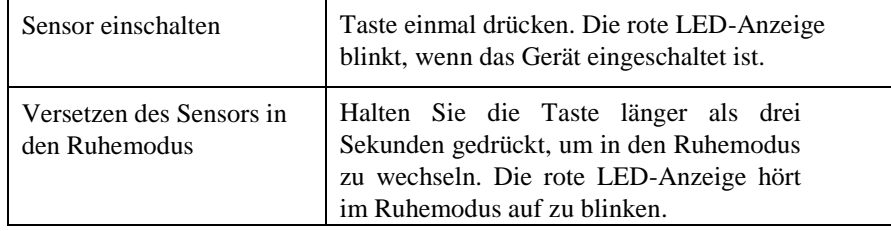

## **Sensor anschließen**

Aktuelle Verbindungsinformationen finden Sie unter folgendem Link:

#### **[www.vernier.com/start/gdx-spr](http://www.vernier.com/start/gdx-ph)**

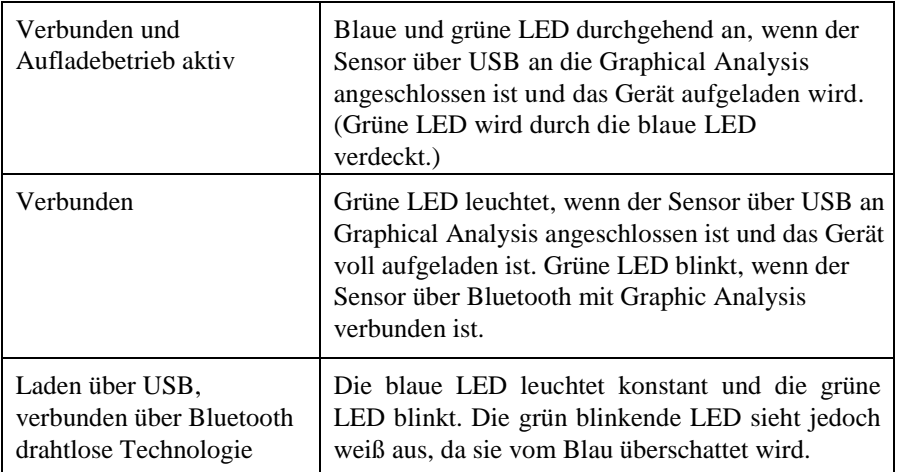

## **Identifizierung des Sensors**

Wenn zwei oder mehr Sensoren angeschlossen sind, können die Sensoren durch Tippen oder Klicken auf Identifizieren in Sensorinformationen identifiziert werden.

## **Verwenden des Produkts**

Schließen Sie die Sonde gemäß den Schritten im Abschnitt Erste Schritte dieses Benutzerhandbuchs an.

Der Go Direct Spirometer kann für inspiratorische und exspiratorische Experimente verwendet werden.

Verwenden Sie für alle Experimente ein Mundstück und einen Einweg-

Bakterienfilter mit dem Go Direct Spirometer. Gemäß den Angaben des Herstellers filtert der MicroGard® mehr als 99 % der bakteriellen und viralen Aerosole heraus.

**Hinweis:** Jede Person muss ihren eigenen Bakterienfilter und ihr eigenes Mundstück verwenden – teilen Sie diese nicht mit anderen.

- 1. Verwenden Sie eine Nasenklemme, um sicherzustellen, dass das Subjekt nur durch den Mund atmet.
- 2. Verbinden Sie einen Einweg-Bakterienfilter und ein Einweg-Mundstück mit dem

Durchflusskopf des Sensors an der Seite mit der Aufschrift "Einlass".

3. Halten Sie den Go Direct Spirometer während des Gebrauchs senkrecht und ruhig.

#### **Kanäle**

Der Go Direct Spirometer verfügt über sechs Messkanäle:

- Durchflussrate
- Volumen
- Angepasstes Volumen
- Zyklusvolumen
- Atemfrequenz
- Differenzdruck

#### **Durchflussrate**

Dieser Kanal meldet die Durchflussrate (L/s) von Luft, die sich durch den Durchflusskopf bewegt. Während des Beatmungszyklus führt das Einatmen zu negativen Flussraten, während das Ausatmen zu positiven Flussraten führt. Dieser Kanal ist standardmäßig aktiv, wenn der Sensor angeschlossen ist.

#### **Volumen**

Dieser Kanal gibt das Luftvolumen (L) an, das durch den Durchflusskopf strömt. Während des Beatmungszyklus erhöht das Einatmen das Volumen, während das Ausatmen das Volumen verringert. Dieser Kanal ist standardmäßig aktiv, wenn der Sensor angeschlossen ist.

#### **Angepasstes Volumen**

Dieser Kanal meldet das Volumen oder die Luft (L), die durch den Durchflusskopf strömt. Das Volumen wird nach jedem Beatmungszyklus auf Null zurückgesetzt. Verwenden Sie diesen Kanal, um Basisliniendrift zu minimieren. Dieser Kanal ist standardmäßig nicht aktiv, wenn der Sensor angeschlossen ist.

#### **Zyklusvolumen**

Dieser Kanal meldet das Spitzenvolumen (L) eines jeden Beatmungszyklus. Verwenden Sie diesen Kanal für lange Experimente und um Basisliniendrift zu minimieren. Dieser Kanal ist standardmäßig nicht aktiv, wenn der Sensor angeschlossen ist.

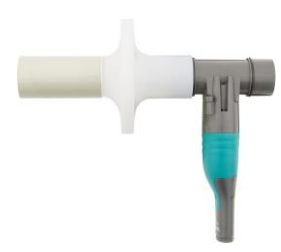

#### **Differenzdruck**

Dieser Kanal misst die Druckdifferenz (Pa) über das Sieb im Durchflusskopf. Dieser Kanal ist standardmäßig nicht aktiv, wenn der Sensor angeschlossen ist.

#### **Atemfrequenz**

Dieser Kanal erkennt Inhalationen und berechnet die Anzahl der Atemzüge pro Minute (BPM). Das Testfenster für die Berechnung beträgt 30 Sekunden. Das Vorlaufintervall beträgt 10 Sekunden. Der Wert wird alle 10 Sekunden aktualisiert. Verwenden Sie diesen Kanal für lange Experimente. Dieser Kanal ist standardmäßig nicht aktiv, wenn der Sensor angeschlossen ist.

## **Kalibrieren des Sensors**

Der Go Direct Spirometer ist werksseitig kalibriert und muss nicht vom Benutzer kalibriert werden.

Für die genauesten Messungen empfehlen wir, den Volumenkanal mit einer 2-L-Spritze (nicht im Lieferumfang enthalten) einzustellen. Dies ist ein einfacher Vorgang, der nur wenige Minuten in Anspruch nimmt.

Weitere Informationen zur Kalibrierung finden Sie **[unter www.vernier.com/til/3353](http://www.vernier.com/til/3353)**

## **Spezifikationen**

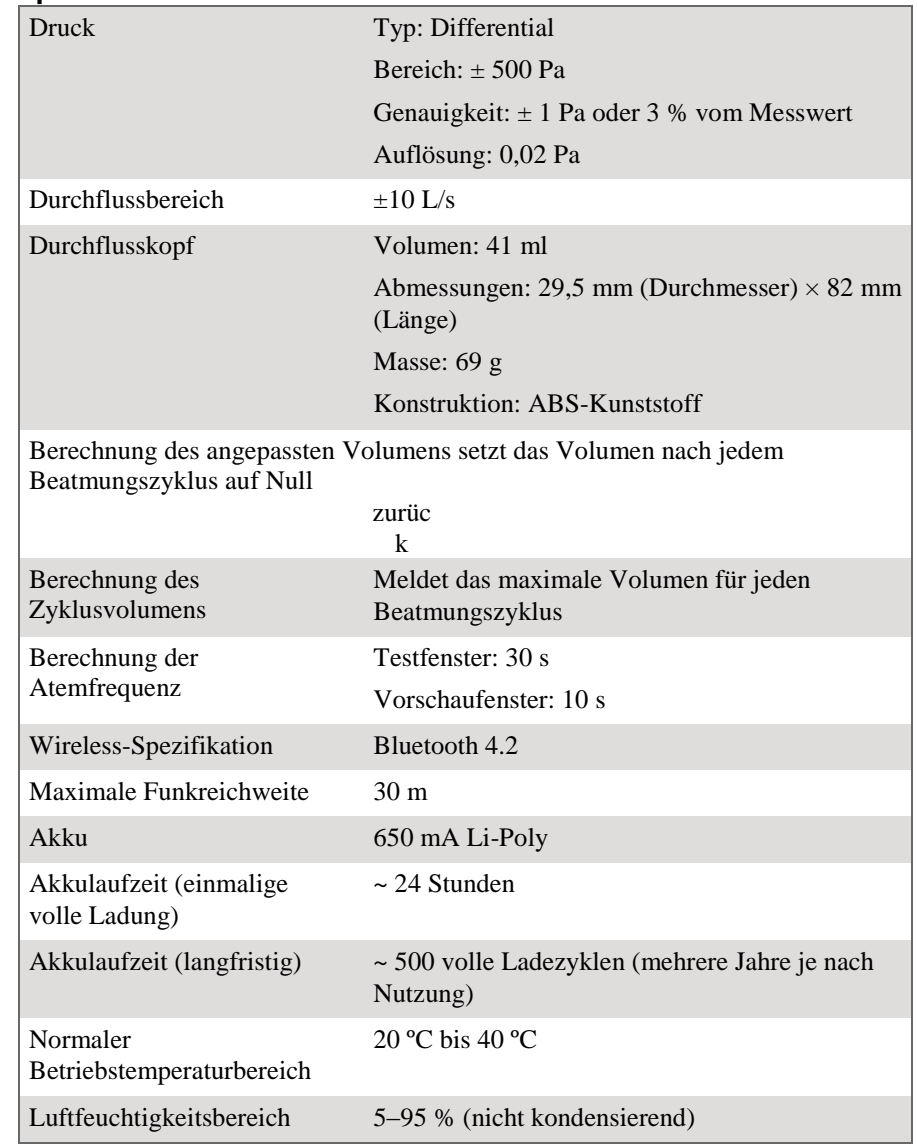

## **Pflege und Wartung**

Jede Person muss ihren eigenen Bakterienfilter und ihr eigenes Mundstück verwenden – teilen Sie diese nicht.

Der Durchflusskopf ist nicht dafür entwickelt worden, um vom Benutzer entfernt oder sterilisiert zu werden. Der Durchflusskopf kann ausgetauscht werden, um die Lebensdauer des Produkts zu verlängern. Weitere Informationen erhalten Sie vom technischen Support von Vernier unter [support@vernier.com oder t](mailto:support@vernier.com)elefonisch unter 888-837-6437.

Die Nasenklemmen sollten zwischen den Einsätzen abgewischt und nach jedem Versuch mit einem milden Reinigungsmittel getränkt werden.

#### **Informationen zum Akku**

Der Go Direct Spirometer enthält einen kleinen Lithium-Ionen-Akku. Das System ist so konzipiert, dass es nur sehr wenig Strom verbraucht und keine hohen Anforderungen an den Akku stellt. Obwohl die Garantie für die Batterie ein Jahr beträgt, sollte die erwartete Batterielebensdauer mehrere Jahre betragen. Ersatzbatterien sind bei Vernier erhältlich (Bestellnummer: GDX-BAT-650).

#### **Lagerung und Wartung**

Um den Go Direct Spirometer für längere Zeit zu lagern, versetzen Sie das Gerät in den Energiesparmodus, indem Sie die Taste mindestens drei Sekunden lang gedrückt halten. Die rote LED hört auf zu blinken, um anzuzeigen, dass sich das Gerät im Ruhemodus befindet. Innerhalb einiger Monate wird sich der Akku entladen, aber nicht beschädigt werden. Laden Sie das Gerät nach einer solchen Lagerung einige Stunden lang auf, und das Gerät ist wieder betriebsbereit.

Wenn Sie den Akku Temperaturen über 35 °C (95°F) aussetzen, wird seine Lebensdauer verkürzt. Lagern Sie das Gerät nach Möglichkeit an einem Ort, der keinen extremen Temperaturen ausgesetzt ist.

#### **Wasserbeständigkeit**

**Wichtig:** Der Go Direct Spirometer ist nicht wasserdicht und sollte niemals in Wasser getaucht werden.

Wenn Wasser in das Gerät gelangt, schalten Sie das Gerät sofort aus (halten Sie den Netzschalter länger als drei Sekunden gedrückt). Trennen Sie den Sensor und das Ladekabel und entfernen Sie den Akku. Lassen Sie das Gerät gründlich trocknen, bevor Sie es erneut verwenden. Versuchen Sie nicht, es mit einer externen Wärmequelle zu trocknen.

## **Funktionsweise des Sensors**

In der Mitte des Strömungskopfes befindet sich ein Kunststoffsieb. Wenn Luft durch den Strömungskopf gedrückt wird, tritt ein geringfügiger Druckunterschied zwischen der Vorderseite und der Rückseite des Siebs auf. Ein Schlauch vor dem Sieb und ein Schlauch hinter dem Sieb leiten die Drucke an einen Differenzdruckwandler weiter. Je größer der Luftstrom ist, der durch das Sieb strömt, desto größer ist die Druckdifferenz. Die Luftdurchsatzrate (L/s) wird berechnet, indem eine vom Hersteller abgeleitete Kalibrierungsgleichung auf die Druckdaten angewendet wird. Das Volumen (L) wird dann durch Integration der Durchflussrate (L/s) berechnet.

## **Fehlerbehebung**

- Verwenden Sie eine Nasenklemme, um sicherzustellen, dass das Subjekt nur durch den Mund atmet.
- Halten Sie den Go Direct Spirometer während des Gebrauchs senkrecht und ruhig.
- Verwenden Sie den Kanal für das angepasste Volumen, wenn Basisliniendrift

ein Problem darstellt.

- Natürlich passende Kunststoffmundstücke können genauere Messungen ergeben. Weitere Informationen finden Sie unter **[www.vernier.com/til/](http://www.vernier.com/til/3409)**3409
- Verwenden Sie die Kanäle Zyklusvolumen und Atemfrequenz anstelle der Durchflussrate

bei langen Experimenten. Passen Sie die Abtastrate nicht an. Informationen

zur Fehlerbehebung und häufig gestellte Fragen finden Sie unter

**[www.vernier.com/til/4455](http://www.vernier.com/til/4455)**

## **Reparaturinformationen**

Wenn Sie die Schritte zur Fehlerbehebung befolgt haben und dennoch weiterhin Probleme mit Ihrem Go Direct Spirometer erfahren, wenden Sie sich an [den technischen Support v](mailto:support@vernier.com)on Vernier unter support@vernier.com oder rufen Sie die Nummer 888-837-6437 an. Support-Spezialisten werden mit Ihnen zusammenarbeiten, um festzustellen, ob das Gerät zur Reparatur eingeschickt werden muss. In dem Fall wird eine RMA-Nummer (Return Merchandise Authorization) ausgestellt und Anweisungen zur Rücksendung des Geräts zur Reparatur gegeben.

## **Zubehör/Ersatzteile**

**Artikelcode Bestellung [Micro-](http://www.vernier.com/cb-usb-micro)USB-Kabel** CB-USB-MICRO [USB-C zu](http://www.vernier.com/cb-usb-c-micro) Micro-USB-Kabel CB-USB-C-MICRO **[Go Direct 650 mAh Ersatzbatterie GDX](http://www.vernier.com/gdx-bat-650)**-BAT-650 Einweg**-Bakterienfilter [\(Packung mit 10 St.\) SPR-](http://www.vernier.com/spr-fil10)[FIL](http://www.vernier.com/spr-fil10)**Einweg-**Mundstücke [\(Packung mit 30 St.\)](http://www.vernier.com/spr-mp30)  [SPR-](http://www.vernier.com/spr-mp30)**MP30 Nasenklemme (**Packun[g mit 10 St.\) SPR](http://www.vernier.com/spr-nose10)**-NOSE10